# **Science Together**

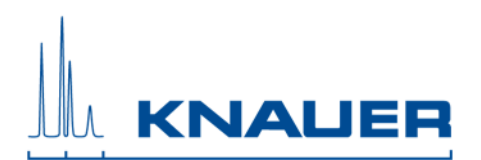

## Mobile Control version V5.3.X for Windows 10

02. October 2017

Thank you for choosing the Mobile Control. This document describes important information about the installation and use of the Mobile Control. The Mobile Control is available in two different license types: Mobile Control (without data acquisition) and Mobile Control Chrom (with data acquisition). Chromatograms can be revisited with Data Viewer V3.3.X. Please read this document carefully before you install and start using the product.

### System Configuration

#### Supported Instruments

P2.1S/P4.1S – Firmware V01.37 or higher P 6.1L – Firmware V01.05 or higher P 2.1L – Firmware V01.09 or higher UVD 2.1S – Firmware V01.11 or higher UVD 2.1L – Firmware V02.06 or higher MWD 2.1L – Firmware V01.10 or higher DAD 2.1L – Firmware V01.10 or higher DAD 6.1L – Firmware V01.23 or higher RID 2.1L – Firmware V01.15 or higher V 2.1S – Firmware V05.01 or higher ASM 2.1L – Firmware V01.13 or higher CT 2.1 – Firmware V01.06 or higher AS 3950 – Firmware V01.17 or higher AS 6.1L – Firmware V1.17 or higher IFU 2.1 LAN – Firmware V 1.05 or higher

#### Computer Requirements Operating system

As operating system Windows 10 is required. The updates recommended by Microsoft must be installed.

#### Communication

For communication with the devices and, if desired, the chromatography software, WIFI or LAN connection is required. The respective Router (WIFI or LAN) is required to build up a network. It is not recommended cascading LAN switches to expand the number of available LAN ports, because that might cause communication problems.

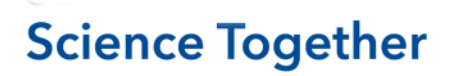

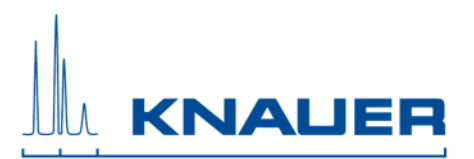

#### Computer Hardware

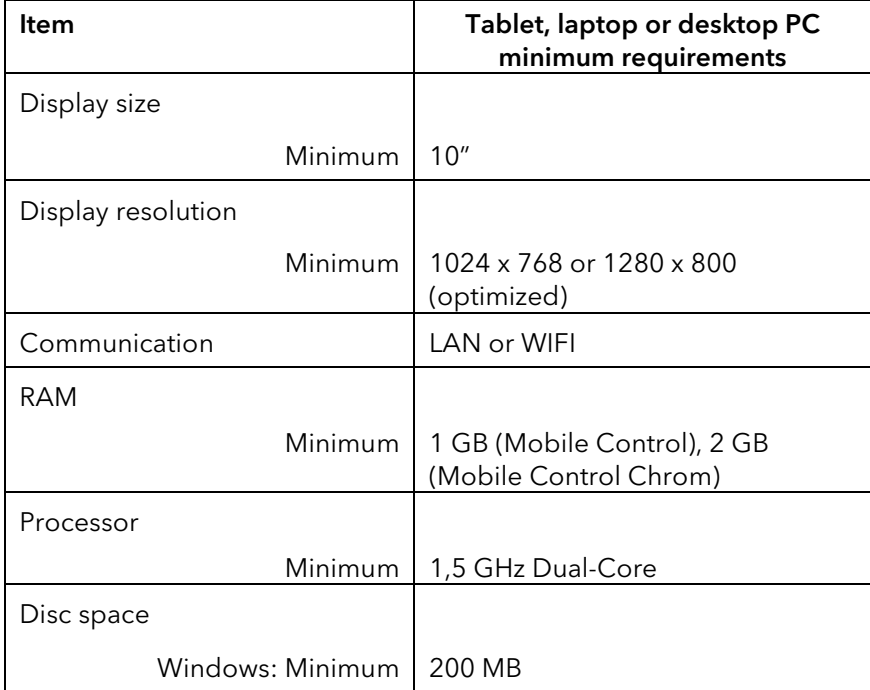

### Operating the Mobile Control

#### Installation and licensing of the Mobile Control

The Mobile Control requires a license to be activated after installation. The activation requires the device code and the serial number. Once the Mobile Control is installed, the device code is displayed. The device code and the KNAUER serial number of the Mobile Control must be sent to KNAUER to receive the activation code. The device code will change every time the program started; this will not influence the validity of the activation code. The activation code cannot be transferred to another installation.

Without a license, a trial (5 days, full feature) or Demo (simulated instruments) mode can be chosen. For installation please refer to the separate installation document.

#### Update the Mobile Control

New versions of the Mobile Control will be provided on the KNAUER download area. For updating the version please refer to the separate installation document for updates.

#### Upgrade the Mobile Control to Mobile Control Chrom

It is possible to upgrade your Mobile Control license (licenses V2.2.0 and higher) to Mobile Control Chrom. For upgrading your license please refer to the separate installation document for upgrades.

#### Energy Saving

While the Mobile Control is in use, the screen saver will not be activated, because this is usually connected to switching off the WIFI. Note that manually switching off the display most certainly leads to loss of WIFI connection. It is recommended to leave the display on and to connect the device to the power supply while in use.

# **Science Together**

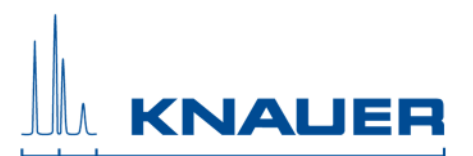

### Notes on the use of the Mobile Control

#### Monitor mode

The Monitor mode shows the current status of the devices in the Mobile Control program while the HPLC devices are controlled via KNAUER chromatography data system. Suitable KNAUER chromatography data systems for this version of the Mobile Control are OpenLAB CDS EZChrom Editions A.04.05, A.04.06 or A.04.07 with driver package version from 2126 and ClarityChrom/ClarityChromPrep 7.2 with driver package from 5053. Click "Browse" after the Mobile Control has switched to Monitor mode and after leaving Monitor mode, to update the connection status.

#### What´s New in Mobile Control and Mobile Control Chrom Version 5.3

- The new AZURA Autosampler AS 6.1.L is supported.
- IFU LAN is supported for external analog devices (data collecting only)
- Isobar and Constant Pressure Mode is available for the Pumps P 2.1L / P 6.1L
- Synchronizing of two valve drives with the same number of position is supported. Synchronous valve switching is allowed during a running program.
- Block programming for quick program writing
- Widget design for intuitive handling
- 5 day trial option with full features

#### Known issues

- At some circumstances, it is possible that the Mobile Control displays the error message 16 if the Mobile Control runs in Monitor Mode. This error depends on the communication between the Mobile Control and ClarityChrom/ClarityChromPrep or OpenLAB CDS but does not influence the chromatography runs.
- If you experience connection, or other issues, please check if Windows updates are waiting for installation. Please carry out the updates, and then restart your system and Mobile Control. If no updates available, please restart the computer or tablet and restart the whole system.
- If the tablet battery is below 50 %, the communication with the instruments can be interrupted.
- Sequences which include a MWD 2.1L or DAD 2.1L or DAD 6.1 in the system configuration may abort at a number more than 50 repetitions when auxiliary traces are selected.
- To remove instruments from the configuration, please use the button "Remove all" and save. At some circumstance it could be possible that instruments remain in the configuration but not visible. In this case the "Remove all" button work also.
- If the runtime of the UVD 2.1L did not correspond with the real runtime, stop the program and calibrate the UVD 2.1L detector.
- In case of a not starting program in combination with the request to adjust the data rate or integration time of MWD 2.1L, DAD 2.1L or DAD 6.1L, please receive an optimal integration time in the settings of the detector. Additionally, a maximum data rate corresponding to this integration time is suggested.
- It is not possible to run an exported program on a second system with the same configuration.
- Negative peaks cannot be integrated in the Data Viewer.
- Synchronous switching is only supported for two valves in an assistant or for two standalone valves. Coupling of one valve in an assistant and one standalone valve is not supported.
- By using µl Pickup, only the wash solution can be used. The selection of transport solution or transport vial is not possible.
- By using AS 3950 or AS 6.1L, using the transport liquid is not supported in direct control for wash or program for microliter-pickup. Only washing liquid can be utilized.
- If WLAN connection is lost all pumps will stop with exception of the standalone compact pumps P 4.1S /P 2.1S. Compact pumps integrated in an assistant also stop in this scenario.
- The autozero of the detector signal is carried out automatically at the start of a program.

# **Science Together**

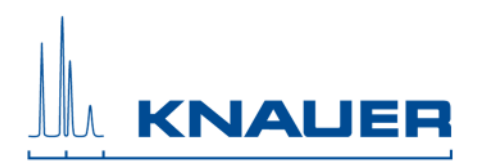

- In case of an error caused by any device, pumps will be stopped and column thermostats will be turned off.
- Analog output of the IFU Lan is not supported.
- By using the ASM 2.1L with 2 pumps a HPG (high pressure gradient) is not supported. Both pumps are controlled as separate pumps.
- The Monitor Mode of Mobile Control is not supported for PurityChrom software.
- Device parameters which are entered out of range are automatically corrected to the minimum or maximum value.
- After closing the Mobile Control, a P 6.1L in standby is power-up again.
- Event outputs of the ASM 2.1L are not supported in programs, only in detail view.
- Mobile Control and Mobile Control Chrom are permanent projects at KNAUER and are improved with every update. Please check for the latest version at www.knauer.net